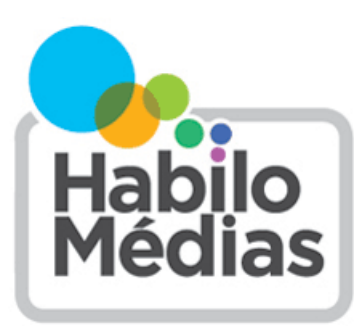

LE CENTRE CANADIEN D'ÉDUCATION AUX MÉDIAS ET DE LITTÉRATIE NUMÉRIQUE

## **Votre temps d'écran est-il** *créatif***?**

Le temps d'écran n'est pas partout pareil! Il est important de garder du temps notamment pour dormir, faire de l'exercice et passer du temps avec les amis et la famille, mais la Société canadienne de pédiatrie recommande aussi que les parents orientent les enfants d'âge scolaire vers des activités à l'écran qui sont *actives*, *créatives*, *éducatives* ou véritablement *sociales*.

Si vous vous demandez comment entreprendre la création de médias sur votre téléphone, tablette ou ordinateur, l'animation est un bon point de départ. Vous pouvez commencer à le faire comme activité familiale même lorsque les enfants sont très jeunes : ils seront rapidement capables de faire presque tout eux-mêmes.

 $\Rightarrow$  « Même les enfants de 6 ou 7 ans peuvent le faire. Cette activité est véritablement stimulante et les enfants s'y engagent sérieusement. Même si ce processus demande beaucoup de travail, ils restent concentrés sur la mission. » *Jessie Curell*, Hands On Media Education

C'est l'une des meilleures façons de commencer à créer des médias. Installez une application d'animation image par image (*stop motion*) sur votre téléphone intelligent ou ordinateur et racontez ensuite votre histoire une image à la fois. Vous pouvez dessiner un folioscope (les fiches sont idéales pour le faire), découper des images dans de vieux magazines ou bandes dessinées, ou utiliser des jouets, des blocs Lego ou de la pâte à modeler. Vous pouvez même animer vos amis et votre famille par pixillation, ou combiner différents types d'animation.

Au début, vous pouvez simplement vous amuser à expérimenter différentes choses, mais une fois que vous êtes prêts à vous lancer, vous voudrez passer en mode *préproduction* pour planifier votre histoire avant de commencer. Choisissez des personnages et créez ou dessinez un arrière-plan.

La prochaine étape : la *production*. Tous les types d'animation sont synonymes de *répétition* : prendre une photo d'une image, faire un léger changement, et reprendre une nouvelle photo.

 $\Rightarrow$  Pour l'animation image par image, il s'agit de bouger votre personnage de la longueur d'une fourmi entre chaque prise de vue.

Pour qu'une animation soit agréable à regarder, fixez votre caméra pour l'empêcher de bouger. (Pensez à l'animation comme à une pièce de théâtre qui se déroule sur une scène devant la caméra. N'essayez pas des effets de caméra mobile avant d'avoir *beaucoup* de pratique!) Vous pouvez acheter un trépied si vous voulez ou même en construire un : empilez simplement des blocs Lego ou d'autres blocs de construction en deux rangs sur une plateforme suffisamment éloignés pour tenir debout votre téléphone ou tablette.

Si vous utilisez une application conçue pour l'animation image par image, un programme d'édition y sera intégré. Choisissez une vitesse de trame (8 à 12 trames par seconde vous permettront des mouvements relativement fluides sans nécessiter un trop grand nombre d'images) et visualisez ensuite votre animation.

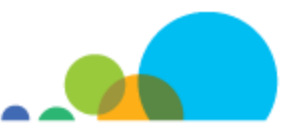

## « C'est véritablement de la magie. » *Jessie Curell*

La plupart des applications d'animation vous permettent de supprimer les erreurs et d'ajouter des titres et de la musique. (C'est probablement ici que les enfants auront le plus besoin d'aide.) Certaines vous offrent même un écran vert et d'autres effets spéciaux.

N'ayez pas peur de commencer à petite échelle. Choisissez un objet que vous avez à la maison et filmez-le alors qu'il se déplace sur la table. Voyez comment vous pouvez lui donner un but, des sentiments et des défis à relever, et regardezle prendre vie!

L'animation est aussi l'une des meilleures façons pour vos enfants de partager leurs créations en ligne tout en protégeant leur vie privée. Vous pouvez publier leurs vidéos à partir de vos comptes de médias sociaux et les partager ensuite avec les amis et la famille.

## *Ressources recommandées*

Applications et programmes d'animation

- iPad : ONF StopMo Studio :<https://www.onf.ca/stopmo/>
- Android : Stop Motion Studio : [https://play.google.com/store/apps/details?](https://play.google.com/store/apps/details?id=com.cateater.stopmotionstudio&hl=en) [id=com.cateater.stopmotionstudio&hl=en](https://play.google.com/store/apps/details?id=com.cateater.stopmotionstudio&hl=en)
- Ordinateur personnel : MonkeyJam : <http://monkeyjam.org/>
- Ordinateur Mac : IStopMotion : [https://boinx.com/istopmotion/istopmotion](https://boinx.com/istopmotion/istopmotion-macos/)-macos/
- Chromebook : Clapmotion : [https://chrome.google.com/webstore/detail/clapmotion/](https://chrome.google.com/webstore/detail/clapmotion/kbjecgaklokmkijdkgeepcnjmcdoajao) [kbjecgaklokmkijdkgeepcnjmcdoajao](https://chrome.google.com/webstore/detail/clapmotion/kbjecgaklokmkijdkgeepcnjmcdoajao)

## Apprentissage et inspiration

- Office national du film du Canada :<https://www.onf.ca/>
- Le monde du stop motion :<https://www.lemondedustopmotion.fr/>

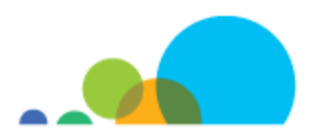